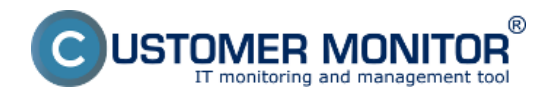

Zviditeľnenie položiek menu na vzdialenej obrazovke.

# **Zviditeľnenie položiek menu na vzdialenej obrazovke.**

Niekedy sa vám v Teamviewer session stane, že pri pohybe v menu Programovej ponuky alebo priamo v aplikáciách vidíte len obrysy položiek. Náprava je dosť rýchla a priamo na pripojenej session, bez potreby administrátorských oprávnení.

Dostupné spôsoby sú tri. Prvé je nejjednoduchšie, ale nie vždy pomôže. Druhé je spoľahlivé, ale treba ho zrejme robiť pri každom pripojení. Tretie je trvalé, ale má vplyv na zobrazenie pre používateľa a vyžaduje prácu na nastavenie vzhľadu plochy do pôvodného stavu.

## **1. Zmeniť kvalitu zobrazovania cez vrchné menu Teamviewera pri pripojení.**

*View -> Quality -> Optimize speed.*

Tento spôsob nepomôže vždy, tak prejdite na druhé riešenie.

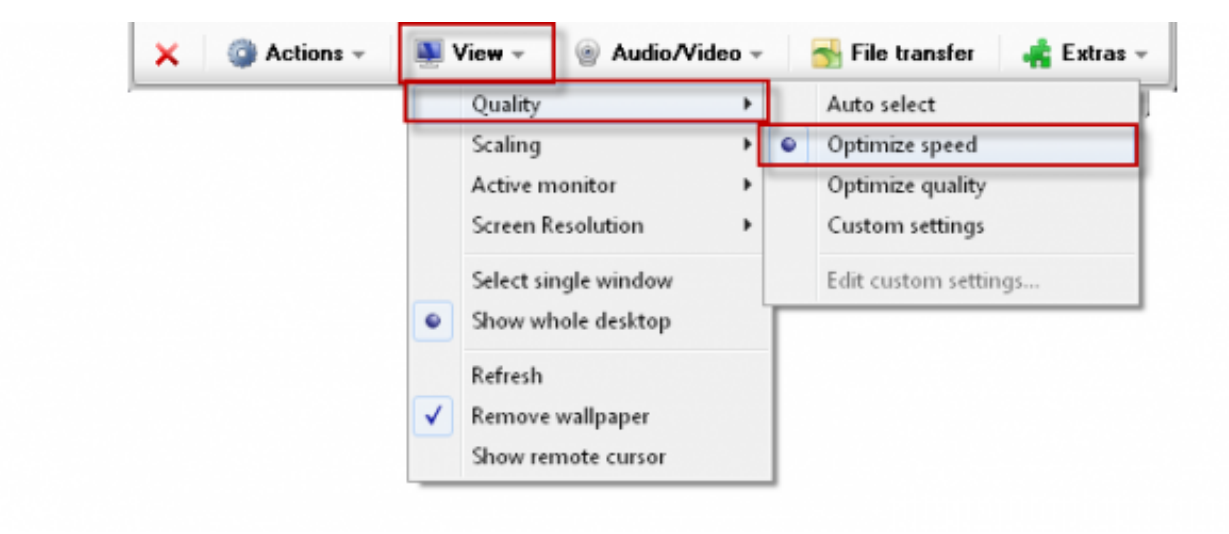

Obrázok: 1. možný spôsob opravy zobrazovania menu - zmena kvality zobrazenia na rýchle v TMV

## **2. Zmeniť spôsob zobrazovania cez vrchné menu Teamviewera pri pripojení**

*View -> Quality -> Custom settings*, zaškrtnutie druhej položky *Improve Application compatibility (reduces performance)*

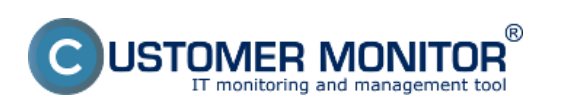

(https://customermonitor.sk)

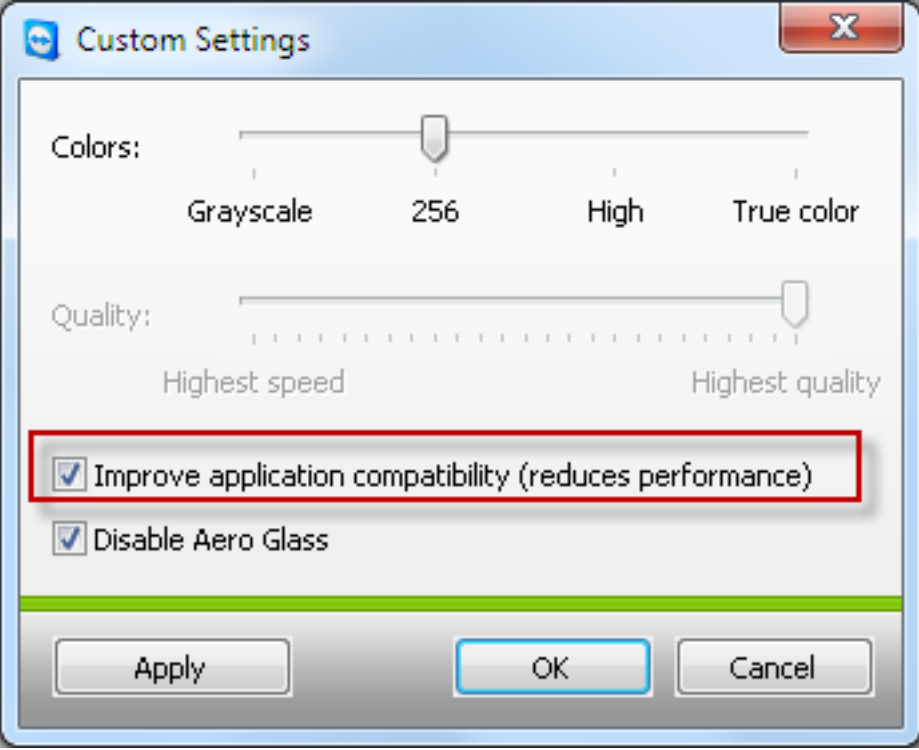

# **3. Zmeniť nastavenie v operačnom systéme**

*Vlastnosti počítača (Rozšírené systémové nastavenia -> záložka Spresnenie -> Výkon (nastavenie),* prepnutie v prvej záložky *Vizuálne efekty* na hodnotu *Nastaviť s cieľom dosiahnutia najlepšieho výkonu.*

Poznámka : Toto prestavenie zmení vzhľad plochy počítača na trvalo, ale je možné ju opäť dostaviť späť (menu sa obvykle aj po vrátení pozadia a vzhľadu tlačidiel zobrazuje v TMV session korektne).

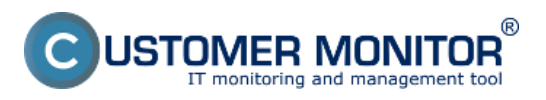

# **Riešenia k najbežnejším problémom**

Zverejnené na Customer Monitor (https://customermonitor.sk)

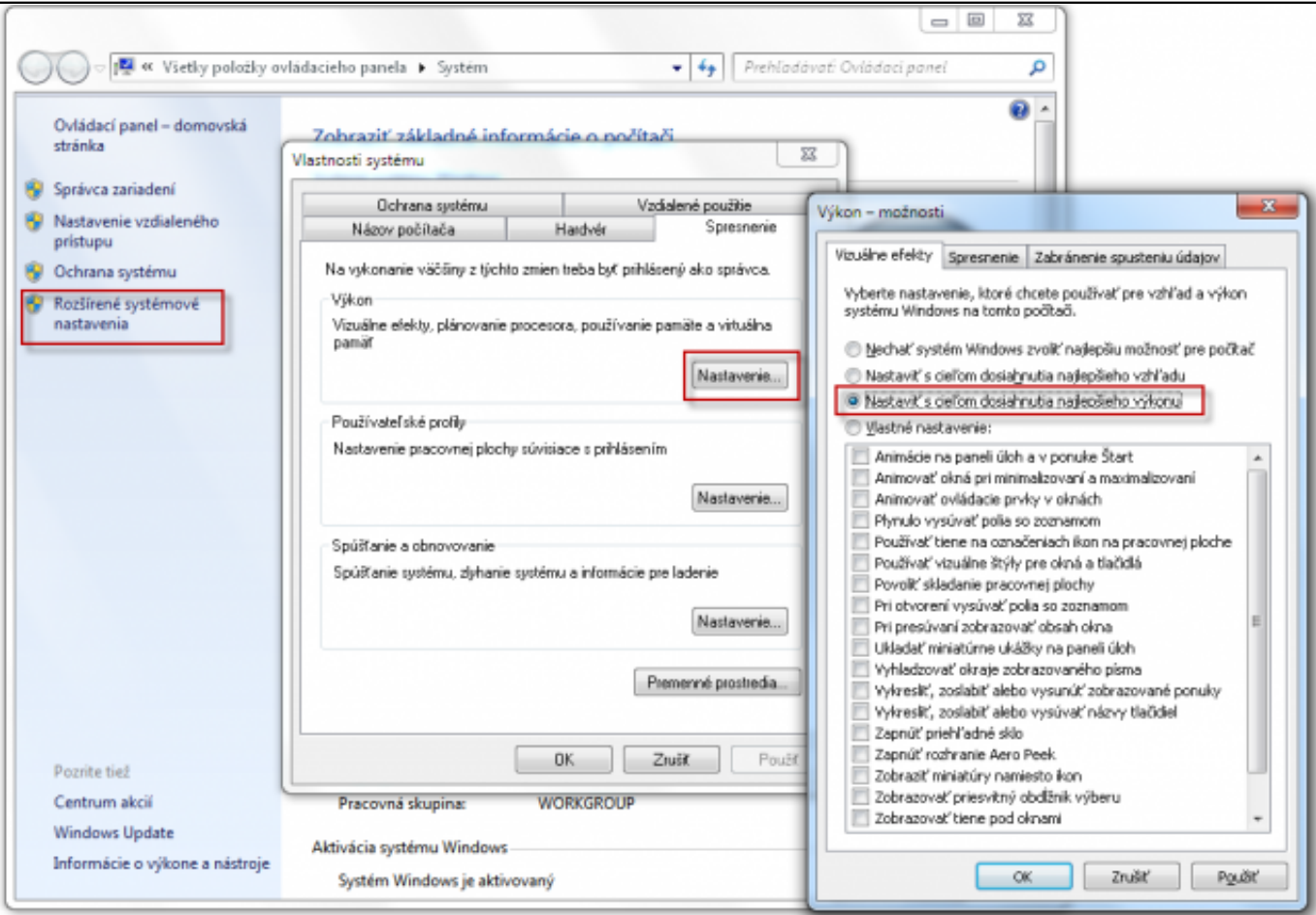

Obrázok: 3. možný spôsob opravy zobrazovania menu - zmenou nastavenia vo Vlastnostiach operačného systému

Obrázky:

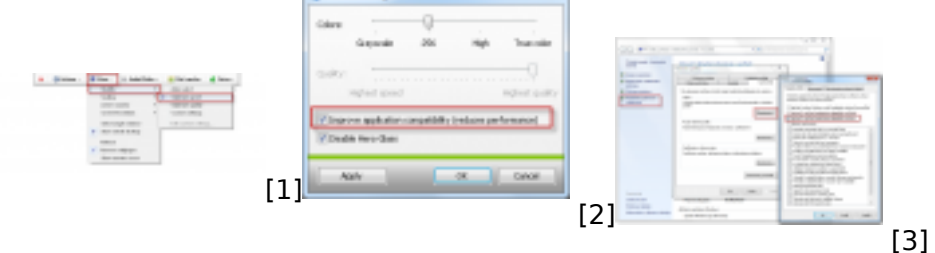

## **Odkazy**

[1] https://customermonitor.sk/sites/default/files/Teamviewer\_riesenie\_nezobrazujuceho\_sa\_menu\_O ptimize\_quality\_0.png

[2] https://customermonitor.sk/sites/default/files/Teamviewer\_riesenie\_nezobrazujuceho\_sa\_menu\_C ustom\_settings\_01.png

[3] https://customermonitor.sk/sites/default/files/Teamviewer\_riesenie\_nezobrazujuceho\_sa\_menu\_C ez%20zmenu\_v\_systemovych\_nastaveniach.png